УДК 004.94

ż

## **Освоение школьниками компьютерного моделирования на уроках технологии**

*Долгошеева Дарина Владимировна Приамурский государственный университет им. Шолом-Алейхема Студент*

## **Аннотация**

В статье приводится обзор программы Tinkercad, предназначенной для компьютерного моделирования. Приведены примеры практических работ по компьютерному моделированию программе Tinkercad, выполненных школьниками на уроках технологии.

**Ключевые слова:** Образование, компьютерное моделирование, Tinkercad, информатизация, школа.

# **Students' mastery of computer modeling in technology lessons**

*Dolgosheeva Darina Vladimirovna Sholom-Aleichem Priamursky State University Student*

# **Abstract**

The article provides an overview of the Tinkercad program designed for computer modeling. Examples of practical work on computer modeling of the Tinkercad program performed by schoolchildren in technology lessons are given **Keywords:** Education, computer modeling, Tinkercad, informatization, school.

### **Введение**

Согласно федеральному рабочему стандарту для основного общего образования [6] предмет технология предусматривает, освоение таких сфер как работотехника, азы инженерной графики и компьютерного моделирования, а также образования навыков работы с 3D моделированием.

Учебный процесс школьного образования подразумевает разносторонние развитие личности обучающегося. Именно поэтому на предмете технологии обучающиеся могут освоить навыки, как хозяйственного промысла, так и инженерного.

Но для того чтобы уроки технологии проходили в интересном, доступном и комфортном для учеников формате, необходимо доносить не только теоретические знания о компьютерном моделировании. Но и применить практические навыки работы в специализированных программах для проектирования и визуализации. Для реализации практических работ по компьютерному моделированию была выбран все функции и интерфейс программы Tinkercad.

#### **Обзор исследований**

Тема компьютерного моделирования является актуальной среди многих научных исследователей А. Ю.Васенков [1] в своей работе «Формирование конструкторских навыков при работе с приложениями по 3D моделированию» считает, что в процессе работы в данных программах для компьютерного моделирования ребята применяют творческий подход, креативность мышления тем самым происходит формирование конструкторских навыков у школьников. За один или несколько уроков ученики могут создать собственный объект, собственную карту, или даже небольшую игру. Но самое главное, что дети поймут, что компьютер – это инструмент, с помощью которого можно многое сделать и многому научиться. А.Т. Фаритов [2] рассматривает данную технологию в качестве инструмента внеурочной деятельности, демонстрируя возможности применения технологии 3D-печати в различных областях науки, уделяя при этом особое внимание физике и математике. В качестве примеров использования данной технологии автор приводит мозаику Эшера и трёхмерную версию теоремы Пифагора.

Н.С. Стекольщиков [3] рассматривает варианты внедрения в учебный процесс 3D--печати, что позволяет ученикам не только моделировать и экспериментировать, но и получать обратную связь в виде материального продукта. А.А. Карпов и В.А. Векслер [4] считают, что компьютерное моделирование, как интерактивная среда открывает перед учащимися огромные познавательные возможности, позволяя им не только наблюдать, но и быть активно вовлеченными в процесс самого эксперимента. При этом у школьников формируются навыки, которые пригодятся им и для реальных исследований. Все это стимулирует развитие творческого мышления учащихся, повышает их интерес к предмету. Лучшим вариантом для стимуляции мотивации учащегося к изучению той или иной темы с использованием информационных технологий, как на уроках информатики, так и на уроках математики, физики, химии и т.д. являются исследовательские учебно-творческие задачи, которые решаются на компьютере. Такой тип задач делает упор на творческую деятельность учащегося, где он создает что-то новое, проявляя такие качества как наблюдательность, умение сопоставлять и анализировать, находить связи и зависимости, ‒ все то, что в совокупности и составляет его творческие способности. Решение учащимися учебно-творческих задач с наличием в содержании профессионально-ориентированных связей – не только средство реализации межпредметных связей, но и методологический подход, позволяющий продемонстрировать значение информационных технологий, как в современном мире, так и в будущей конкретной профессиональной деятельности. А поскольку такие задачи решаются с помощью компьютера, то возрастает заинтересованность в изучении информационных технологий не только как инструмента, позволяющего проводить необходимые вычисления, но и как средства моделирования реальных производственных и других процессов.

#### **Цель исследования**

Целью исследования является реализация практических работ школьниками на уроках технологии в программе Tinkercad.

#### **Методы и материалы**

В данном исследовании была использована программа Tinkercad, ее интерфейс и инструменты.

#### **Результаты и обсуждения**

Все темы занятий для обучающихся седьмого класса в четвертой четверти по технологии, связаны с созданием объемных моделей с помощью компьютерных программ.

Помимо получения теоретических знаний о моделях, их видах и назначениях, а также самих компьютерных программ, ученикам была предоставлена возможность отточить навыки работы с одной из компьютерных программ, предназначенной для моделирования и визуализации.

Для реализации работы практических заданий была выбрана программа Tinkercad.

Tinkercad - является одной из самых популярных программ для проектирования и визуализации. Данный сервис предназначен для школьников и студентов, а также преподавателей. Программа предоставляет доступ к разработке проектов, связанных с робототехникой и компьютерным моделированием. В данном случае, сервис использовался только как возможность реализации практических заданий по 3D моделированию [5]

За весь период проведения учебного процесса предмета технологии, обучающимся по теме компьютерное моделирование необходимо было создать 4 практические работы. Завершающая практическая работа стала аттестационной.

### **Практическая работа №1**

Тема: Создание пингвина в программе Tinkercad

Данная практическая работа, необходима для формирования компетенций работы учеников с программой по компьютерному моделированию. В этой практической работе ученики создали пингвина из элементарных фигур, тем самым знакомясь и осваивая функции и интерфейс программы Tinkercad.

Суть работы в данном практическом задании состояло в постепенном освоении инструментов интерфейса.

Ход работы:

- 1. Создание лап пингвина используя фигуру цилиндр.
- 2. Создание теле пингвина с белом животом. Используя фигуру сфера.
- 3. Создание головы пингвина при помощи цилиндра
- 4. Создание крылья при помощи фигур программы

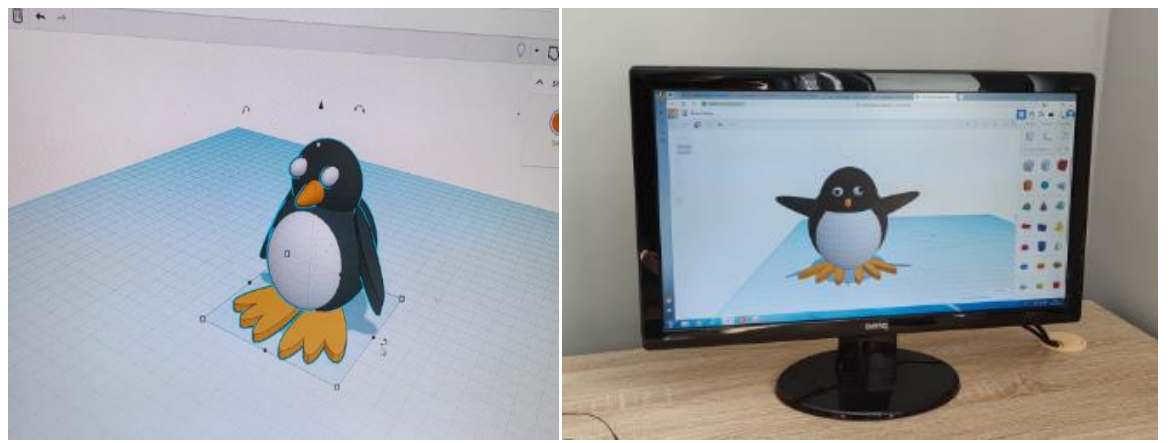

Рис. 1.1;1.2 Создание учениками пингвина в программы Tinkercad

# **Практическая работа № 2**

Тема: Проектирование элементарного дома в программе Tinkercad Данная практическая работа создана для закрепления навыков в

программе Tinkercad.

Ход работы:

- 1. Создание квадратного дома, при помощи инструмента параллелепипед
- 2. Создание пустоты внутри параллелепипеда, вырезка окон и дверных проемов
- 3. Созданием крыши дома, используя фигуры программы

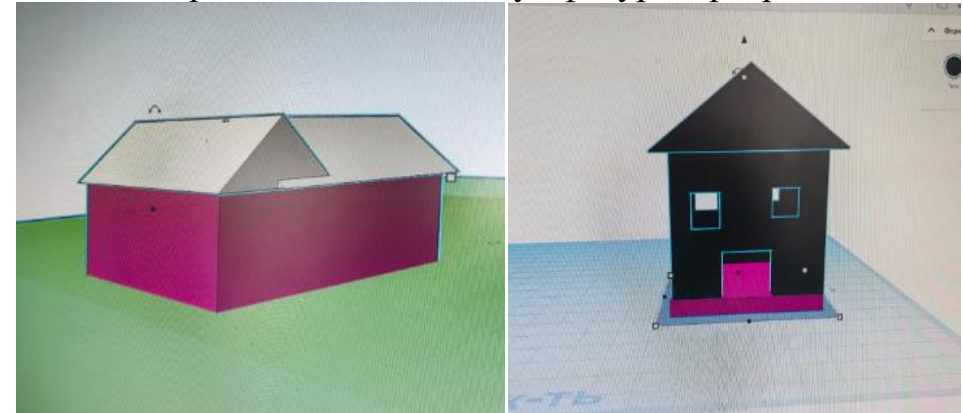

Рис.2.1;2.2 Создание элементарного дома в программе Tinkercad

# **Практическая работа № 3**

Тема: Проектирование интерьера комнаты в программе Tinkercad

В данной работе была спроектирован интерьер комнаты в программе Tinkercad. Ученики спроектировали интерьер с индивидуальным подходом, и применением собственного творческого видения.

Ход работы:

- 1. Проектирование разреза комнаты при помощи фигуры прямоугольник и инструментов поворота и копирования.
- 2. Проектирования индивидуальной мебели и элементов интерьера используя фигуры программы

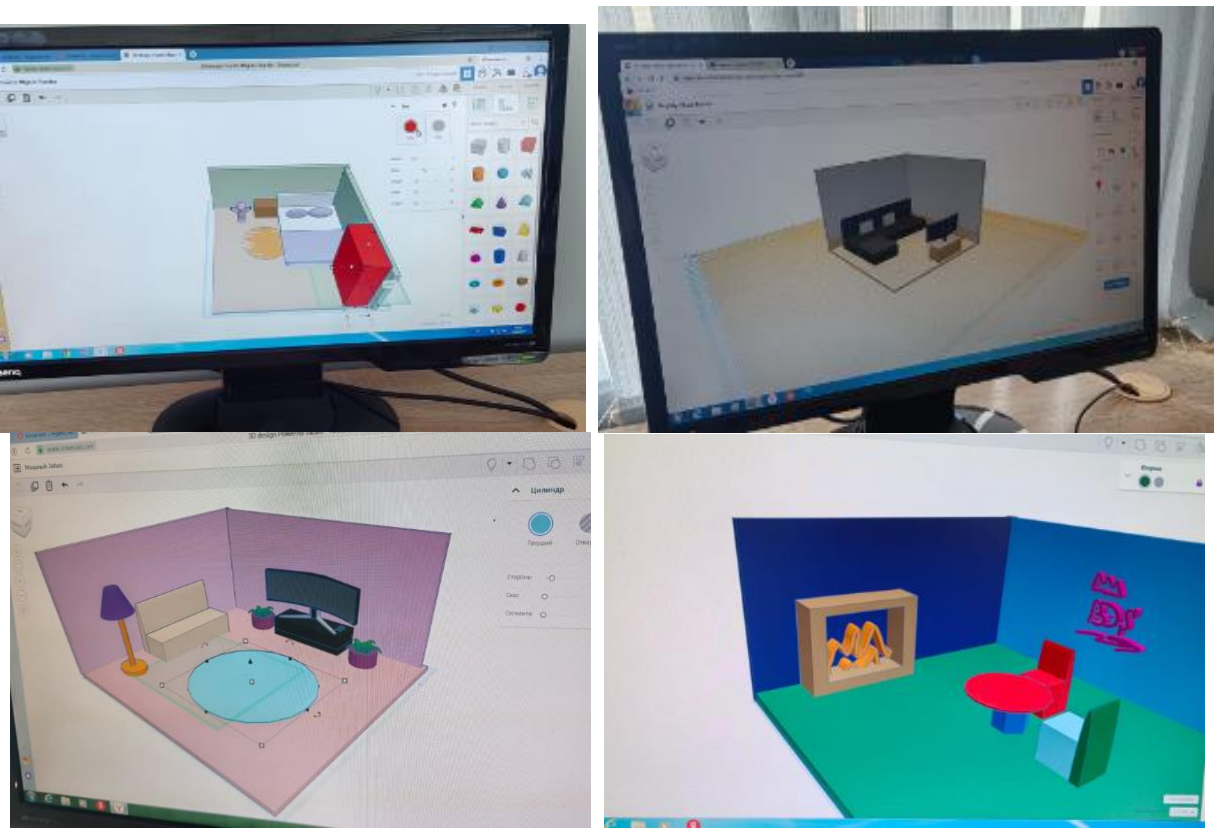

Рис. 3.1;3.2;3.3;3.4 Создание интерьера комнаты школьниками в программе Tinkercad

# **Практическая работа №4**

Тема: Создание здания акрополя в программе Tinkercad

Данная работа является аттестационной для учеников. В практической работе происходит проектирование древнего здания акрополя.

Ход работы:

- 1. Создание колонны здания при помощи фигур, конуса, куба, цилиндра
- 2. Дублирование колонн и их построение
- 3. Создание крыши здания
- 4. Создание фундамента и ступенек здания

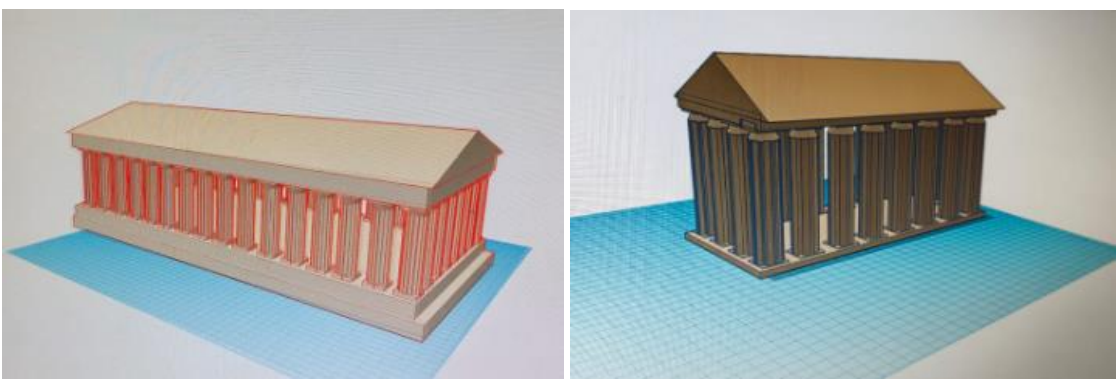

Рис 4.1 и 4.2 Создание здание акрополя школьниками в программе Tinkercad

Подводя итог можно сказать, что сфера компьютерного моделирования является актуальной сферой развития, как для школьников, так и для людей интересующихся проектированием. Благодаря внедрению подобных практических работ в курс изучения технологии, у учеников развивается положительное отношение к техническим профессиям, а так же творческое мышление. И формируются такие навыки как внимательность, усидчивость, усердие.

# **Библиографический список**

- 1. Васенков А. Ю. Формирование конструкторских навыков при работе с приложениями по 3D моделированию// [Виртуальная реальность](https://www.elibrary.ru/item.asp?id=54078813&selid=54078864)  [современного образования: идеи, результаты, оценки](https://www.elibrary.ru/item.asp?id=54078813&selid=54078864) Материалы XII международной научно-практической интернетконференции. Под общей редакцией М.Е. Вайндорф-Сысоевой. Москва, 2023, С. 74-77
- 2. Фаритов А.Т. 3D-моделирование и прототипирование во внеурочной деятельности учащихся в школе // Педагогика и просвещение. 2019. №4. С. 155-167
- 3. Стекольщиков Н.С. Из опыта обучения школьников 3D-моделированию и 3D-печати // Постулат. 2020. №6.
- 4. Карпов А.А. Векслер В.А. Компьютерное моделирование как средство повышения мотивации учащихся на уроках информатики в средней школе // Информационные технологии в образовании (дата обращения 25.06.2023)
- 5. Официальный сайт программы Tinkercad // https://www.tinkercad.com URL: https://www.tinkercad.com/dashboard (дата обращения: 25.06.2024)
- 6. Об утверждении Федерального Государственного Образовательного стандарта основного общего образования": офиц. текст Приказ Минпросвещения России N 287 от 31.05.2021. (ред. от 08.11.2022). – СПС Консультант Плюс